# HOW TO BOOK YOUR IFAT TICKET

- 1- Click on the following link : <u>https://tickets.messe-</u> muenchen.de/MM/IFT24/Register?culture=en
- 2- Type the code **EWA\_2024** in the blank space

#### Ticket Shop

| Redeem      | Type the code:                                                                                                    |  |  |  |  |
|-------------|----------------------------------------------------------------------------------------------------|--|--|--|--|
|             | Please enter your voucher code or your barcode number here. In the next step you have the choice to<br>either login with an existing account or create a new account. |  |  |  |  |
| Please note | that all tickets registered in your account will be issued in your name.                                                                                              |  |  |  |  |
|             | Insert ticket code                                                                                                    |  |  |  |  |

## 3- Click on "<u>Validate ticket code</u>" and you will see the following message appear (in green). Then click on Next

### Redeem voucher / Register ticket

Please enter your voucher code or your barcode number here. In the next step you have the choice to either login with an existing account or create a new account.

Please note that all tickets registered in your account will be issued in your name.

|   | EWA_2024                                                                                                    | <ul> <li>✓</li> </ul>      | Valid |               |
|---|----------------------------------------------------------------------------------------------------|----------------------------|-------|---------------|
| - |                                                                                                    |                            |       | Click on Next |
| 0 | Validation of ticket code EWA_2024 was<br>successful.<br>The ticket code has been added to your<br>shopping cart. | Insert another ticket code |       |               |
|   |                                                                                                    |                            |       |               |
|   |                                                                                                    |                            | Next  | >             |

4- Click on "Sign in with Messe München Account or Register"

| Ticket Shop                                                                |                           |                         |               |
|----------------------------------------------------------------------------|---------------------------|-------------------------|---------------|
| Shopping Cart                                                              | Personal Data             | Personalize             | Order Summary |
| I have a Messe München account<br>Login with email address and<br>password |                           |                         |               |
|                                                                            | ➡ Sign in with Messe Münc | hen account or register |               |

5- You will be redirected to a Messe München website. If you have already participated to IFAT in 2022 for example you should already have an account. Enter the email used and the password. If you have forgot your password click on "Forgot Password" at the bottom right.

If you do not have an account, click on "New user registration".

| MESSE<br>MÜNCHEN                                                        | Log in with your existing account |
|-------------------------------------------------------------------------|-----------------------------------|
| Use all online services now with one login at<br>Messe München<br>Email |                                   |
| Password                                                                |                                   |
| ٠                                                                       | Create a new account if you don't |
|                                                                         | have one.                         |
| Submit                                                                  |                                   |
| New User Registration<br>Forgot Password                                |                                   |

6- Once this step done, you will go back to the IFAT Ticket Shop. Fill out the **Personal Data** requested, please read and click on "I accept the Terms of Use" and click on **Next** 

| Ticket Shop               |                                                                                                   |                                                                                                    |                            |               |
|---------------------------|---------------------------------------------------------------------------------------------------|----------------------------------------------------------------------------------------------------|----------------------------|---------------|
| Shopping Cart             | Personal Data                                                                                     | Personalize Order Summary                                                                                                    | Confirmation               |               |
| Personal Data             |                                                                                                   |                                                                                                    |                            |               |
| Your address              |                                                                                                   |                                                                                                    | Fill out the info          | rmation       |
|                           | All fields marked with an (*) are compulsory fields.                                              |                                                                                                    |                            | Jination      |
| Salutation *              | Ms.                                                                                               | •                                                                                                    |                            |               |
| Title                     |                                                                                                   | •                                                                                                    |                            |               |
| First name *              | Carolyne                                                                                          |                                                                                                    |                            |               |
| Last Name *               |                                                                                                   |                                                                                                    |                            |               |
| Phone                     |                                                                                                   |                                                                                                    |                            |               |
| Country*                  | E Germany                                                                                         | •                                                                                                    |                            |               |
| Company / Publisher *     | European Water Association                                                                        |                                                                                                    |                            |               |
| Street, Street number*    | Theodor-Heuss-Allee 17                                                                            |                                                                                                    |                            |               |
| Postal code, City *       | 53773 Hennef                                                                                      |                                                                                                    | Accept the Terms of Use    |               |
| State                     |                                                                                                   | •                                                                                                    |                            |               |
| Email                     | herten@ewa-online.eu                                                                              |                                                                                                    |                            |               |
|                           | The email address has been filled from your account da<br>and cannot be changed.                  | ata                                                                                                    |                            |               |
| Terms of Use / Privacy po | blicy                                                                                             |                                                                                                    |                            |               |
| •                         | I accept the Terms of Use.                                                                        |                                                                                                    |                            | Click on Next |
|                           | business card. If you have your QR code scanned<br>mail address) that you have provided when purc | ou can use the QR code on your admission ticket as<br>d by an exhibitor, your contact details (e.g. name, co<br>chasing the ticket will be passed on to the respectiv<br>ur data outside of the EU/EEA. Further information,<br>cy. | ompany, e-<br>e exhibitor. |               |
| KBack to Shopping Cart    |                                                                                                   |                                                                                                    | Next >                     |               |

# 7- Rexpl to the questions and click on Next

| Personalize tickets                                                                 | Fill out the information                                                                                                    |               |
|-------------------------------------------------------------------------------------|----------------------------------------------------------------------------------------------------|---------------|
| Please enter the data below. Please note that all tickets register                  | ea in your account will be issued in your name.                                                                                                    | _             |
| How many employees are there in your *<br>company/organization? (One response only) |                                                                                                    | •             |
| What is your function in your company? (One *<br>response only)                     |                                                                                                    | •             |
| What is your main field of activity? (One response *<br>only)                       |                                                                                                    | •             |
| Which industry do you work in? (one response only)*                                 |                                                                                                    | •             |
| You are interested in? (multiple responses possible) *                              | <ul> <li>Hydraulic engineering and well construction</li> <li>Construction of water and wastewater treatment plants</li> <li>Water supply and severage systems</li> <li>Mechanical engineering and plant engineering in water management</li> <li>Refuse management and recycling</li> <li>Generating energy from secondary raw and waste materials</li> <li>Street cleaning, maintenance and winter road services</li> <li>Management of hazardous substances</li> <li>Flue-gas scrubbing and air extraction, air-pollution control</li> <li>Water services</li> </ul> |               |
|                                                                                     | <ul> <li>Recycling services</li> <li>Analysis and laboratory techniques for water</li> <li>Analysis and laboratory techniques for recycling</li> <li>Associations, education, research and technology transfer</li> <li>Sustainability in road construction and maintenance</li> <li>No response</li> </ul>                                                                                                    | Click on Next |

# 8- If the information is correct, click on Next

| Personalize tickets<br>Please enter the data below. Please note that all tickets regis | stered in your account will be issued in your name. |        |               |
|----------------------------------------------------------------------------------------|-----------------------------------------------------|--------|---------------|
| 1 Online voucher, day ticket<br>Ms. Carolyne Herten<br>herten@ewa-online.eu            |                                                     |        |               |
|                                                                                        |                                                     |        |               |
|                                                                                        |                                                     |        |               |
|                                                                                        |                                                     |        | Click on Next |
| K Back to personal data                                                                |                                                     | Next > |               |

### 9- You have now reserved a "one day ticket". Click on "Complete Order"

| Order Summary                                                                                                    |                                          |           |                             |    |      |          |           |
|----------------------------------------------------------------------------------------------------|------------------------------------------|-----------|-----------------------------|----|------|----------|-----------|
| Please be sure you have entered your data correctly. It is not possible to change the personal information on the ticket after<br>a successful registration. Personalized tickets are not transferable<br>Please note that your registration will only be complete once you have clicked on the button "Complete order". |                                          |           |                             |    |      | Complete | e order » |
| The order confirmation will be sent to: herten@ewa-online.eu                                                                                                    |                                          |           |                             |    |      |          |           |
| Please                                                                                                    | note that all tickets registered in your | account w | ill be issued in your name. |    |      |          |           |
|                                                                                                    |                                          |           |                             |    |      |          |           |
| 🛷 Iter                                                                                                    | ns                                       |           |                             |    |      |          |           |
|                                                                                                    |                                          |           |                             |    |      |          |           |
| Quantity Items                                                                                                    |                                          |           |                             |    |      |          |           |
| 1 Online voucher, day ticket                                                                                                    |                                          |           |                             |    |      |          |           |
|                                                                                                    |                                          |           |                             |    |      |          |           |
| 🖂 Shij                                                                                                    | oping data                               |           |                             |    |      |          |           |
|                                                                                                    |                                          |           |                             |    |      |          |           |
| # Item Ticket owner Email to Note                                                                                                    |                                          |           |                             |    |      |          |           |
| 1         Online voucher, day ticket         Carolyne Herten         herten@ewa-online.eu         e-                                                                                                    |                                          |           | e-ticket (PD                | F) | Edit |          |           |
|                                                                                                    |                                          |           |                             |    |      |          |           |
|                                                                                                    |                                          |           |                             |    |      |          |           |
|                                                                                                    |                                          |           |                             |    |      |          |           |

10- You one day ticket is now booked.

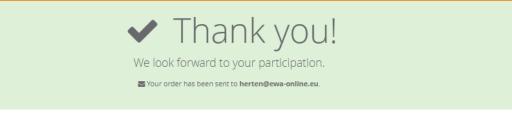

Information about your order

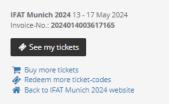

#### 11- Check your email for a booking confirmation. Your ticket is attached as pdf to your email.

## IFAT Munich 2024: Your visitor ticket

| Messe Mür<br>An Herten, C | nchen Ticketing <ticketing@mess<br>Carolyne</ticketing@mess<br> | e-muenchen.de> | :)<br>: | <b>←</b> | ∽ | $\rightarrow$ | ij | ••••<br>12:00 |
|---------------------------|-----------------------------------------------------------------|----------------|---------|----------|---|---------------|----|---------------|
| 0014401700014<br>606 KB   | 4411.pdf ~ 00144017000<br>325 KB                                | 14411.pkpass 🗸 |         |          |   |               |    |               |
| 9 10 MANUSA               |                                                                 |                | 1004    |          |   | 17.04         |    |               |
|                           | 1. 10 17 000 /                                                  |                | м       | ESSE     |   |               |    |               |
| Munich                    | May 13–17, 2024                                                 |                | M       | ÜNC      |   |               |    |               |

Dear Ms. Herten,

Thank you very much for your ticket order as follows:

| Product description:       | Quantity: | Unit price [EUR] | Sum total [EUR] |
|----------------------------|-----------|------------------|-----------------|
| Online voucher, day ticket | 1         | 0 EUR            | 0 EUR           |
|                            |           |                  | 0 EUR           |

How to obtain your personal ticket:

Carolyne Herten Passbook PDF

12- You have now booked a one day ticket. If you plan on coming 4 days for example, you will need to re-do this process 3 more times. Each ticket is valid for one day. Once you arrive at the IFAT entrance, scan your code. Once you have used the code, this ticket will not be usable anymore. You will need to use another ticket.